# opentext

# QUICK REFERENCE GUIDE

# Tableau Forensic T7u PCle Bridge

#### **GETTING STARTED**

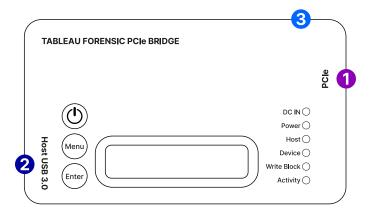

#### Confirm that the bridge is off before beginning.

- 1. Using a Tableau PCIe Adapter, connect one source drive to the bridge PCIe port 1
- 2. Connect the bridge to the host computer using the host USB port 2
- 3. Connect the power supply to the bridge's DC In 3
- 4. Press the power button and begin operation

Before you remove the connected PCIe drive or power down the T7u, safely eject or unmount the drive on your host computer.

#### LCD MENU OPTIONS

| Device Info | Displays the connected PCIe drive mfg, model, serial number and firmware version |
|-------------|----------------------------------------------------------------------------------|
| Select LUN  | If the drive has multiple LUNs, select a LUN to mount                            |
| Bridge Info | Displays T7u firmware version, serial number and DIP switch configuration        |
| Show Status | Displays information related to current status                                   |
|             |                                                                                  |

#### Use the Menu and Enter buttons to navigate through these LCD menus:

| Menu  | Menu  | Advance to next main menu screen               |
|-------|-------|------------------------------------------------|
| Enter | Enter | Advance to the first/next informational screen |

# opentext

#### **CONNECTION RECOMMENDATIONS**

•

•

For PCle Drives

Connect a Tableau PCIe Adapter

- for PCIe card SSD, use TDA7-1
- for PCIe M.2 SSD, use TDA7-2
- for Apple mid-2013 2016 PCIe SSD, use TDA7-3
- for PCIe U.2 SSD, use TDA7-4
- for Apple 2016+ PCIe SSD, use TDA7-7

to T7u using a Tableau PCIe Cable

TC-PCIe-(4, 8, 20)

| For the Host Connection | Use a Tableau USB 3.0 cable (TC-USB3) |
|-------------------------|---------------------------------------|
|                         |                                       |

For Power (DC In)

Use a Tableau power supply (TP7 or TP2)

### **DIP SWITCH SETTINGS**

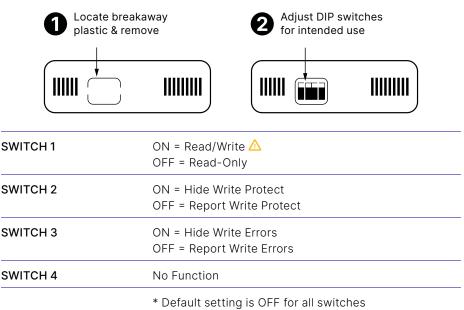

#### **FIRMWARE UPDATES**

Free firmware updates are provided for Tableau Forensic products on a regular basis through the Tableau Firmware Update (TFU) utility. Reference the Tableau Download Center webpage for more information: opentext.com/products/tableau-download-center

#### SUPPORT

For Tableau Forensic product support: opentext.com/support/security-encase-tableau

### **ABOUT OPENTEXT**

OpenText, The Information Company, enables organizations to gain insight through market leading information management solutions, on-premises or in the cloud. For more information about OpenText (NASDAQ: OTEX, TSX: OTEX) visit: **opentext.com**.

### **CONNECT WITH US:**

- OpenText CEO Mark Barrenechea's blog
- Twitter | LinkedIn

## opentext.com/contact